## Tillad adgang til clipboard i PAM

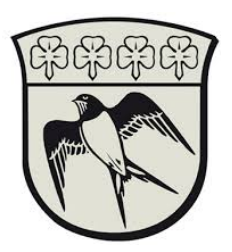

Dette skal kun gøres én gang pr. konsulentkonti.

For at kunne lave copy/paste i en RDP-session er det nødvendigt at sætte en brugerindstilling i systemet. Dette er desværre ikke muligt at gøre centralt fra.

Dette gøres på følgende måde:

- 1. Log på PAM systemet ved at følge guiden "Forbind til Gladsaxe Kommunes netværk\_DK"
- 2. Tryk på ikonet i højre hjørne af hjemmeside og vælg "User Preferences"

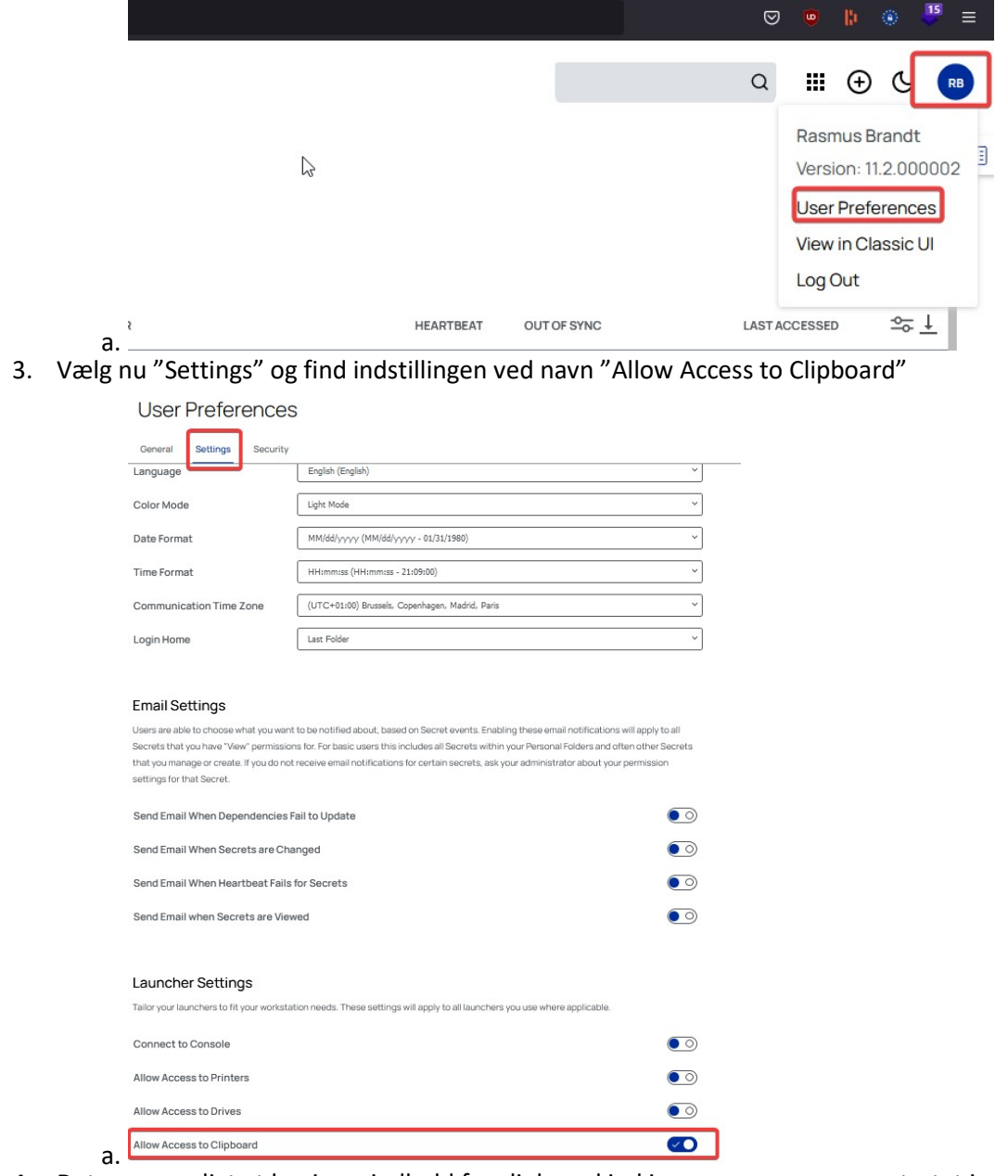

4. Det er nu muligt at kopierer indhold fra clipboard ind i programmer som er startet igennem PAM systemet.